# **RECRUITMENT: CONTRACT PROFESSIONAL POSITIONS - PAGE 1**

### **Screen Applicants**

- 1. HPM reviews applications: **Recruiting > Browse Job Opening**. Click on the job opening title link.
- 2. HPM e-mails the Search Committee that applications are ready for review.
- 3. Search Committee reviews candidates and creates the following and *forwards the information via e-mail to the HPM*:
	- a. "**Short list**" of candidates chosen for interview
	- b. Interview evaluation criteria and questions

## **Route/Approve Applicant Short List**

- 1. HPM uses the e-mail from the Search Committee and navigates to: **Recruiting > Browse Job Openings**.
- 2. Select the job title link. The Job Opening- Manage Applicants page displays.
- 3. For each applicant on the short list, locate the applicant and click on their name.
- 4. The Manage Applicant page for that person displays. Locate the row for the job opening on which you are working. Click on the Disposition link, titled "**Applied**".
- 5. Click the Expand icon on the blue bar and change the **Status Code** to "**Review"** using the down arrow.

 $\alpha$ 

#### ▼ Click icon to edit disposition details

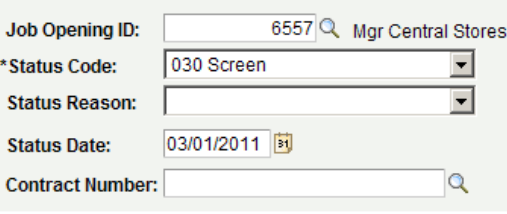

- 6. Click **Save**.
- 7. Click the **Return to Previous Page** link.
- 8. The Manage Applicant page displays. Click the **Applicant List** link**.**
- 9. Repeat steps 3-8 for each applicant on the short list.

10. When the Disposition is changed to "**Review"** for all the names on the short list, click on **Save** at the bottom of the Job Opening – Manage applicants page.

## **Add Attachments to a Job Opening**

The interview questions (from the Search Committee) must be uploaded to the Job Opening. Follow the steps below to upload the questions:

- 1. Navigate to: **Recruiting > Browse Job Openings**.
- 2. Select the job title link. The Job Opening- Manage Applicants page displays.
- 3. Click the **Activity & Attachments** link.
- 4. Click the **Add Attachment** link.
- 5. Click the **Browse** button and locate the document to upload. Click **Open**.
- 6. Click **Upload.**
- 7. Enter a **Description** for interview questions, enter "**Questions**"
- 8. Change the **Audience** to "**Public**"
- 9. Repeat steps 4-8 for each attachment to be uploaded.
- 10. Click **Save.**

# **RECRUITMENT: CONTRACT PROFESSIONAL POSITIONS - PAGE 2**

## **Notify Others to Review Documents and Approve**

- 1. Send email message to *Department Chair/Director* and copy the *Search Committee Chair* to notify that a list of applicants to review and interview questions have been entered in PeopleSoft. Include the following in the email:
	- a. Job opening ID
	- b. Indicate interview questions have been attached to the job opening
	- c. List the name of each applicant on the short list that was marked as "**Review**".
- 2. *Department Chair*/*Director:*
	- a. Receives the email and reviews each applicant.
	- b. Once each applicant has been reviewed, the **Department Chair** forwards the message to the *Dean's Office* with a copy to the *Hiring Process Manager*.
- 3. *Dean/AVP:*
	- a. Receives the email and reviews each applicant.
	- b. Once each applicant has been reviewed, the Dean/AVP forwards the email the *VP/Provost/Designee* and copies the *Hiring Process Manager.*
- *4. VP/Provost/Designee:*
	- a. Receives the email and reviews each applicant.
	- b. Once each applicant has been reviewed, the *VP/Provost/Designee* forwards the email to EEO at [eeocompliance@uakron.edu](mailto:eeocompliance@uakron.edu) and copies the *Hiring Process Manager.*
- *5. EEO/AA:*
	- a. Reviews applicants that have been changed to "Review" status and materials attached to the job opening.
	- b. Changes status code from "**Review**" to "**Interview**" for each approved applicant.
	- c. Runs EEO Status Report.
	- d. Email Hiring Process Manager with stats report and approval to begin interviews for selected candidates.

## **Interview Applicants**

## **EEO approval is required BEFORE interviews can be scheduled**

- 1. Receive approval from EEO of the short list and questions.
- 2. The Search Chair or HPM schedules interview location, dates and times with the applicants.
- 3. Search Committee:
	- a. Conducts interviews
	- b. Evaluates candidates
	- c. Conduct reference checks, verify credentials, and request official transcripts

## **Enter Interview Results**

**An interview evaluation should be created for ALL interviewed candidates after a candidate's last interview.**

- 1. Navigate to: **Recruiting > Browse Job Openings**
- 2. Click the **Job title** link in the Job Opening column.
- 3. The Job Opening Manage Applicants page displays. In the **Take Action** column, select "**Create Interview Evaluation**" for the applicant for whom you wish to

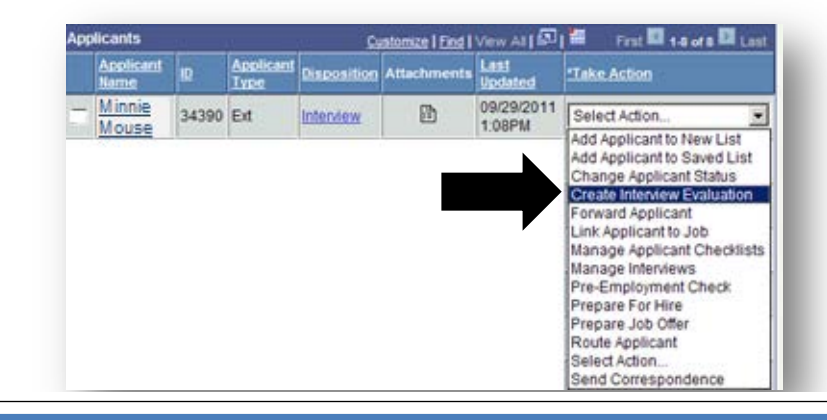

## **Recruiting Solutions The University of Akron**

# **RECRUITMENT: CONTRACT PROFESSIONAL POSITION - PAGE 3**

- 4. The Interview Evaluation page displays for the selected applicant.
- 5. Enter the following:
	- a. **Interview Date:** Date of the interview
	- b. **Interview Type:** Select from the list
	- c. **Interview Results:** Choose **Select** to indicate the Search Committee would hire and **Non**-**Select** to indicate the Search Committee would NOT hire.
	- d. **Overall Rating:** If **Select** was chosen, rank the candidate as 1st choice, 2nd choice, etc. If **Non-Select** was chosen, select **Non-Select** for the Overall Rating.
	- e. **Recommendation:** For the first choice applicant, select **Make Offer**. For applicants that are NOT the first choice select **Hold** to indicate that an offer may be made if the  $1<sup>st</sup>$  choice candidate does not accept or withdraws.
	- f. **Reason:** For 1<sup>st</sup> choice candidate this field will not display. For applicants that are not the  $1<sup>st</sup>$  choice, with a Recommendation of **Hold,** select the reason **Alternate Candidate.**
	- g. **General Comments:** Enter rationale for select or non-select and anything to confirm the offer (i.e. shift, week to start, etc).
- 6. Click **Submit Evaluation.**
- 7. Click the **Applicant List** link**.** For each applicant that was interviewed, repeat steps 3-6.
- 8. Scan Search Committee documents and notes and attach to the job opening (refer to instructions titled "Add Attachments to Job Opening") then send originals to HR-Employment Services. If documents are too large to scan, contact HR-Employment Services.